# **Putting BLUE to Work at Washtenaw Community College**

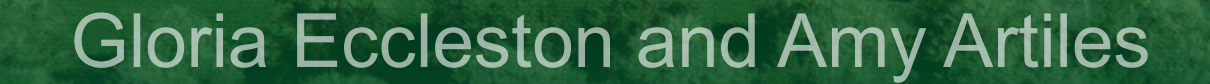

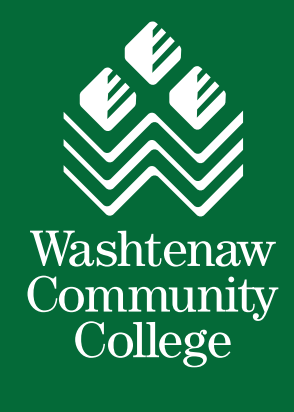

### **Situation at Hand**

- Excess BLUE capacity and supporting resources
	- o Winter and Spring/Summer SOQs cancelled
	- o SOQs are our course and faculty evaluations
- Typically evaluate:
	- o over 7,000 Students
	- o almost 34,000 Surveys
	- o approximately 1,600 Courses
	- o over 700 Faculty members
	- o within 6 Academic Divisions
- Response rates range from 60% to 76%

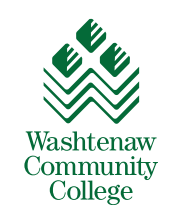

### **Situation at Hand**

#### • Standard Appraisals Procedure:

- o Standardized paper-based form
- $\circ$  Face-to-face meeting with handwritten signatures
- $\circ$  Paper copies are stored in HR files and a copy sent via intercampus mail to each employee
- Virtual campus with majority of employees working remotely
	- $\circ$  Required a virtual way for conducting performance appraisals

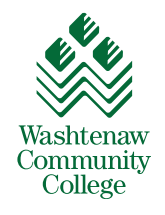

### **360 Surveys and Our Need**

• The Need: A multi-user survey that produces one report in which:

- $\circ$  The Supervisor rates the employee
- $\circ$  The Employee can view, comment and sign the appraisal
- $\circ$  The Executive Officer views and signs the appraisal
- Our main focus has been student surveys o Multiple Secondary (Multiple Secondary Pairings)
- No experience with 360 surveys

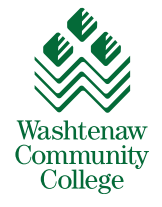

### **Audience**

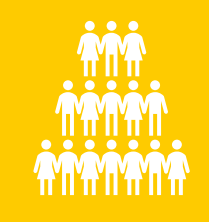

### 355 WCC Employees

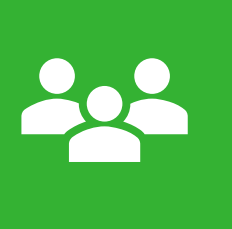

All Employees broken down into 3 Employee Groups (Classifications)

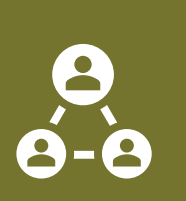

#### 3 levels of Supervisors :

- 1. Direct Supervisor
- 2. Supervisor II (sometimes)
- 3. Executive Officer

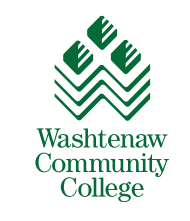

### **Scope**

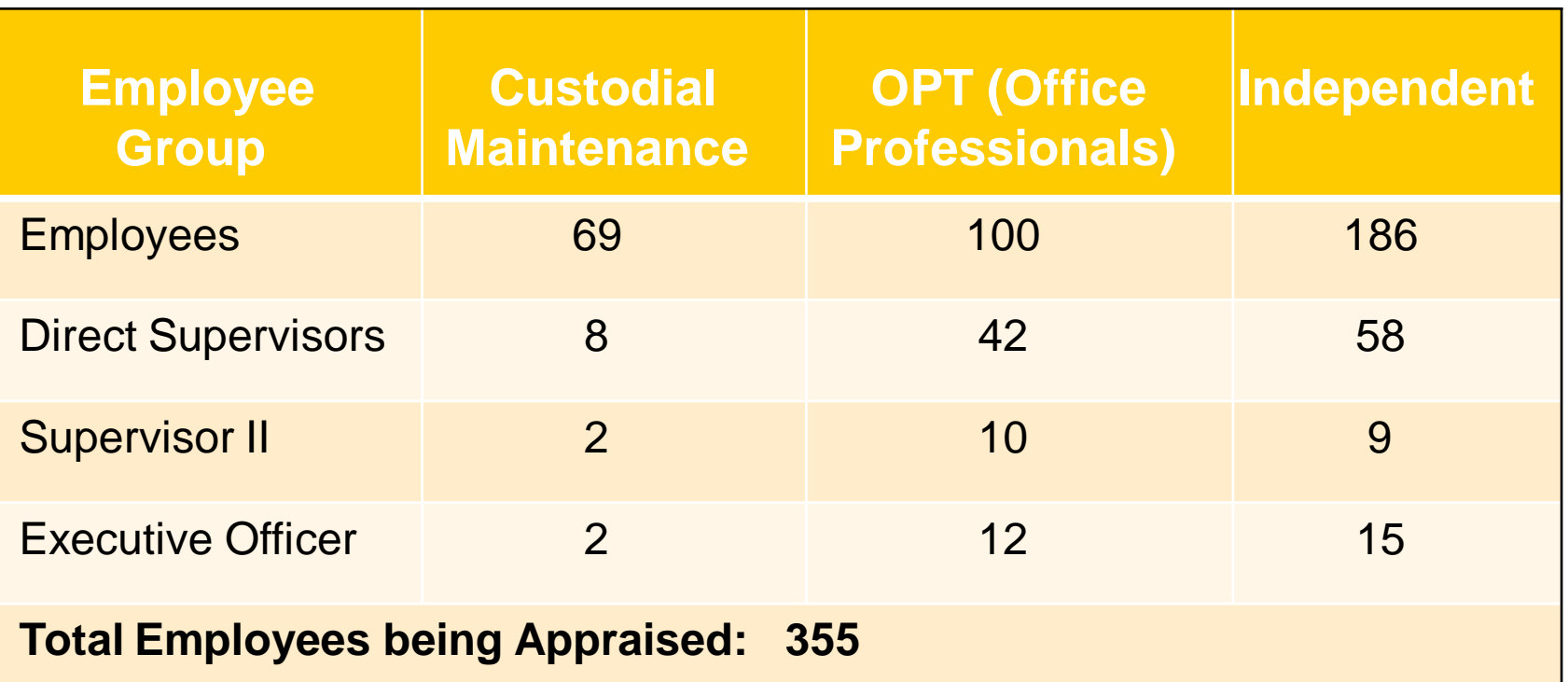

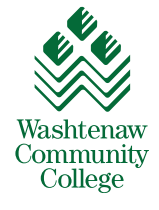

### **Scope**

- Three Employee Groups, each with common and unique questions
- Three separate Blue Projects

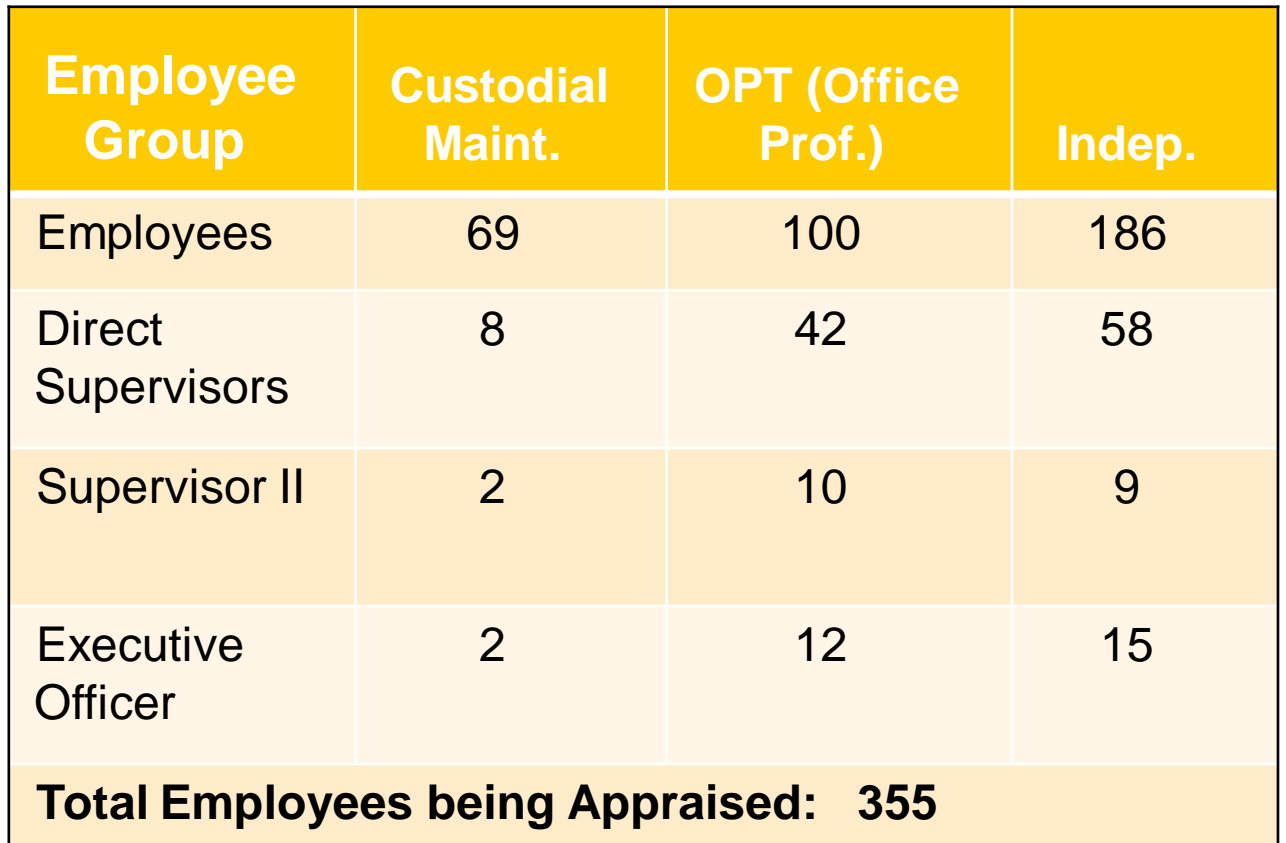

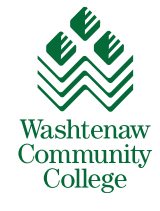

# **Our Project and Reports**

### **Setup**

- 360 survey
- "User type" datasource for ALL of the Subjects
- Made the fields linkable
- Project definition type is "Subjects"
- Where Employees are the "Single Subject"

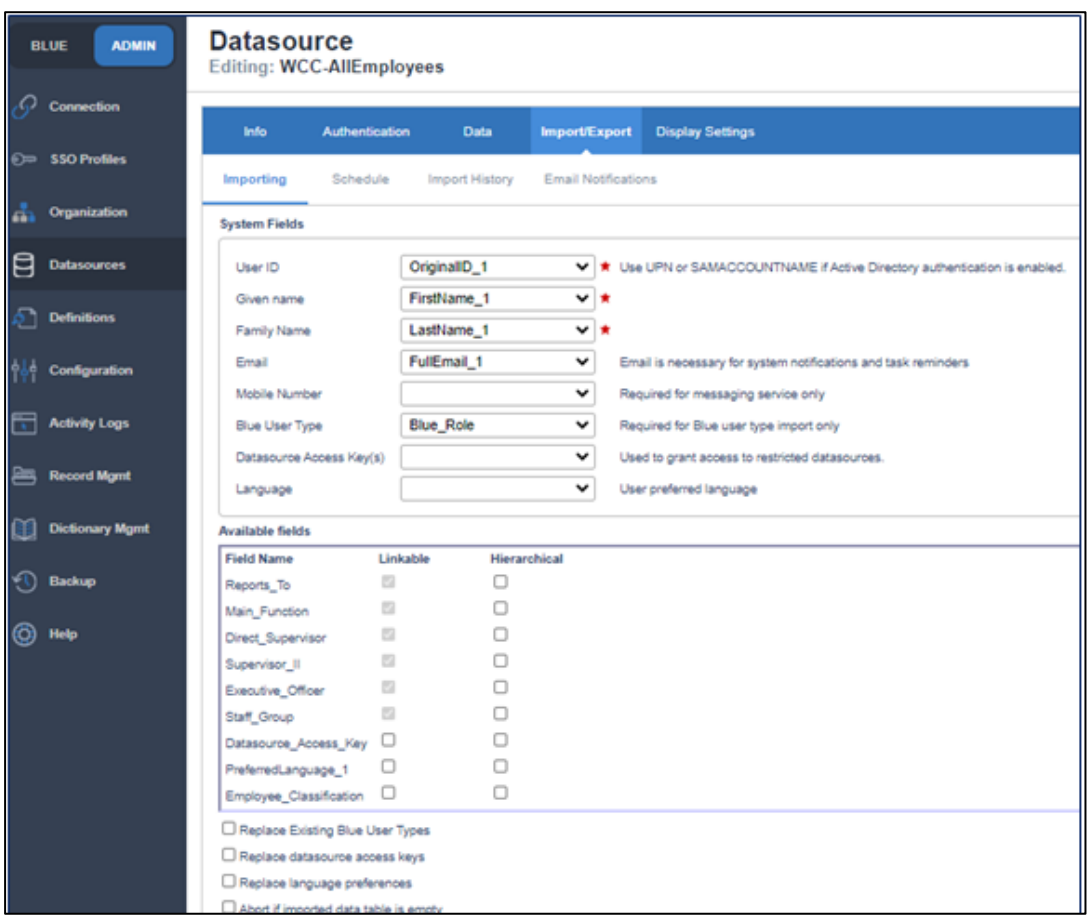

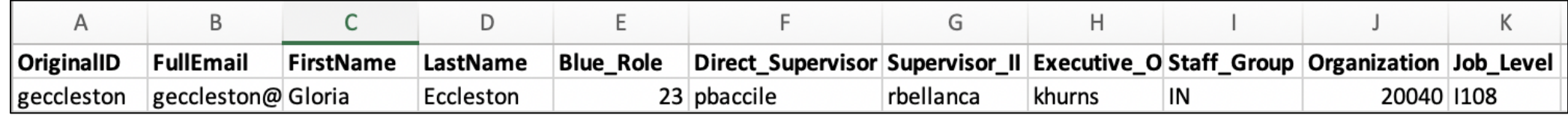

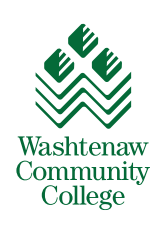

### **Project Setup**

- Questionnaire setup:
	- o The Direct Supervisor's rates each Employee
	- o The Employee and Executive officer have questions in response to the ratings

#### • Triggers:

- o All questions are hidden by default
- o Used triggers with conditions based on the Rater group
- $\circ$  Allowed each of the three levels to see the appropriate questions on the survey

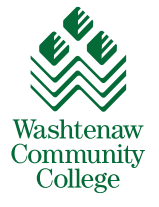

### **The Workflow**

- Direct Supervisor completes the survey for each Employee
- Virtual review meeting the Direct Supervisor and the Employee
- Direct Supervisor modifies the date of the Employee FO task
- Employee to supply their own comments, after seeing the report

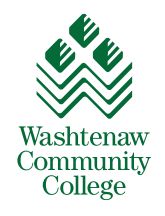

### **Subject View Management**

- FO tasks setup:
	- Date range for all FO tasks applies to all 3 groups within the project
	- Need the Direct Supervisors to change the start date using SVM
- SVM setup:
	- Privilege given to the Direct Supervisors only

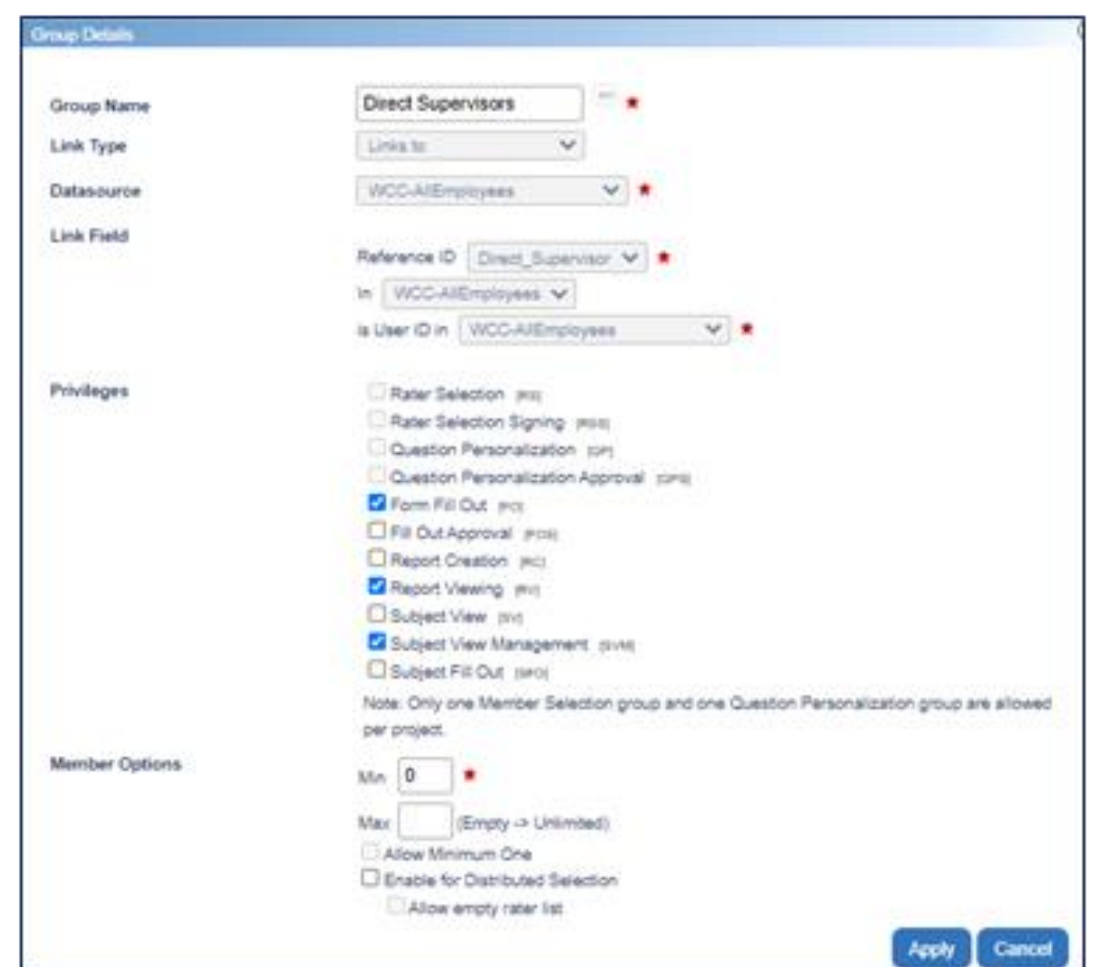

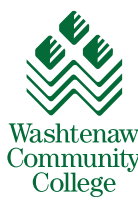

### **Subject View Management**

- SVM setup:
	- Enabled schedule evaluation date range (Info> Advanced settings)
	- Direct Supervisors received SVM privilege
	- They could modify the dates that the survey and reports were available to their employee and others

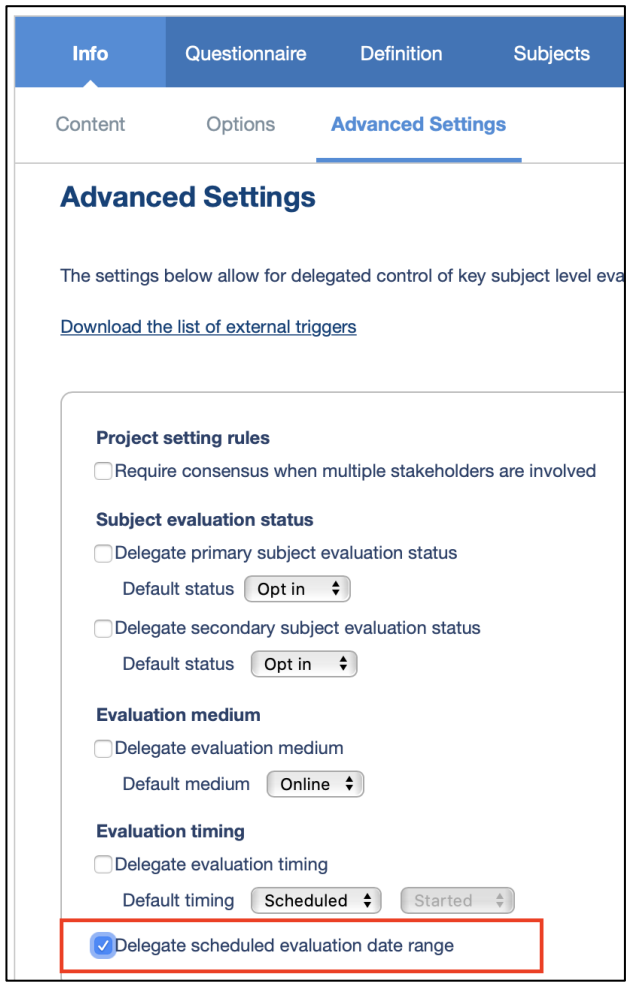

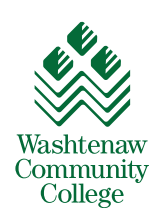

### **Report Setup**

- Individual Reports with automatic update
- System will synchronize and add any Direct Supervisor, Employee, or Executive Officer comments to the report when they've been received
- This automatic update is an overnight process
	- manually update the report so it is reflected immediately

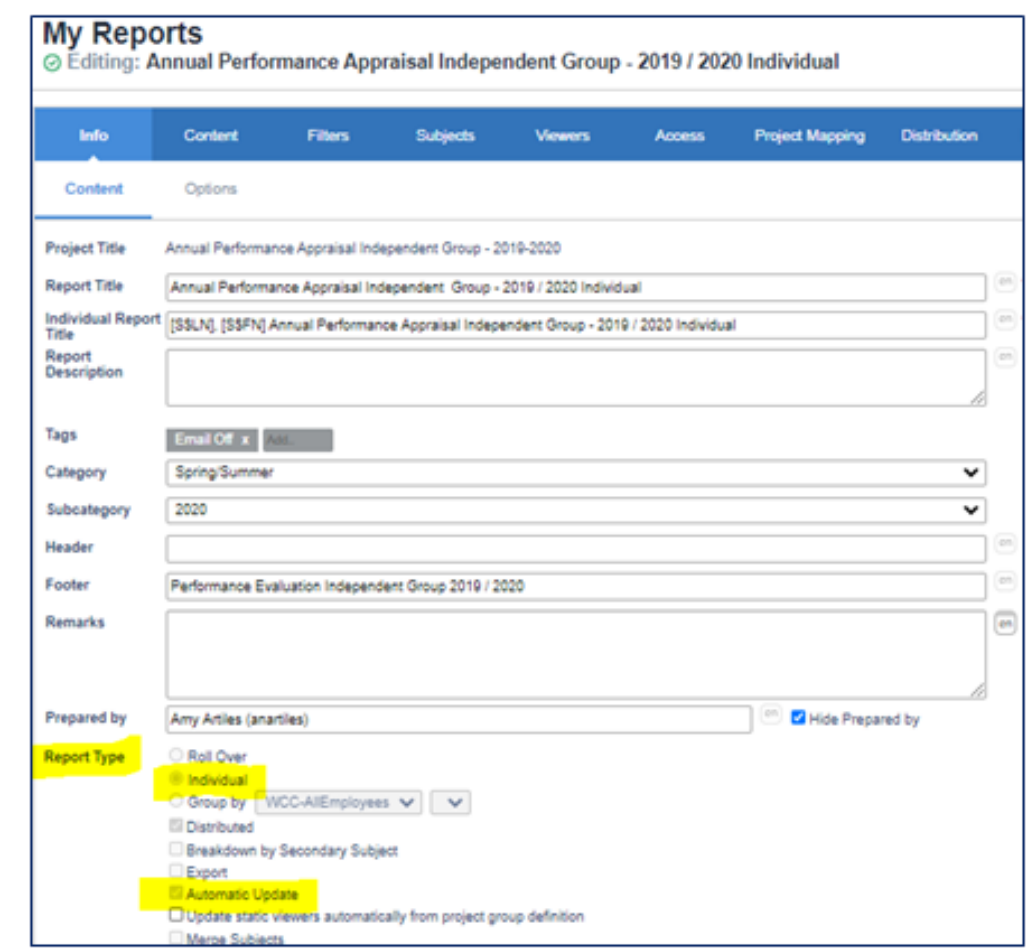

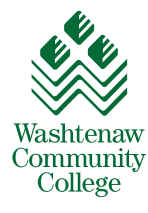

### **Report Setup**

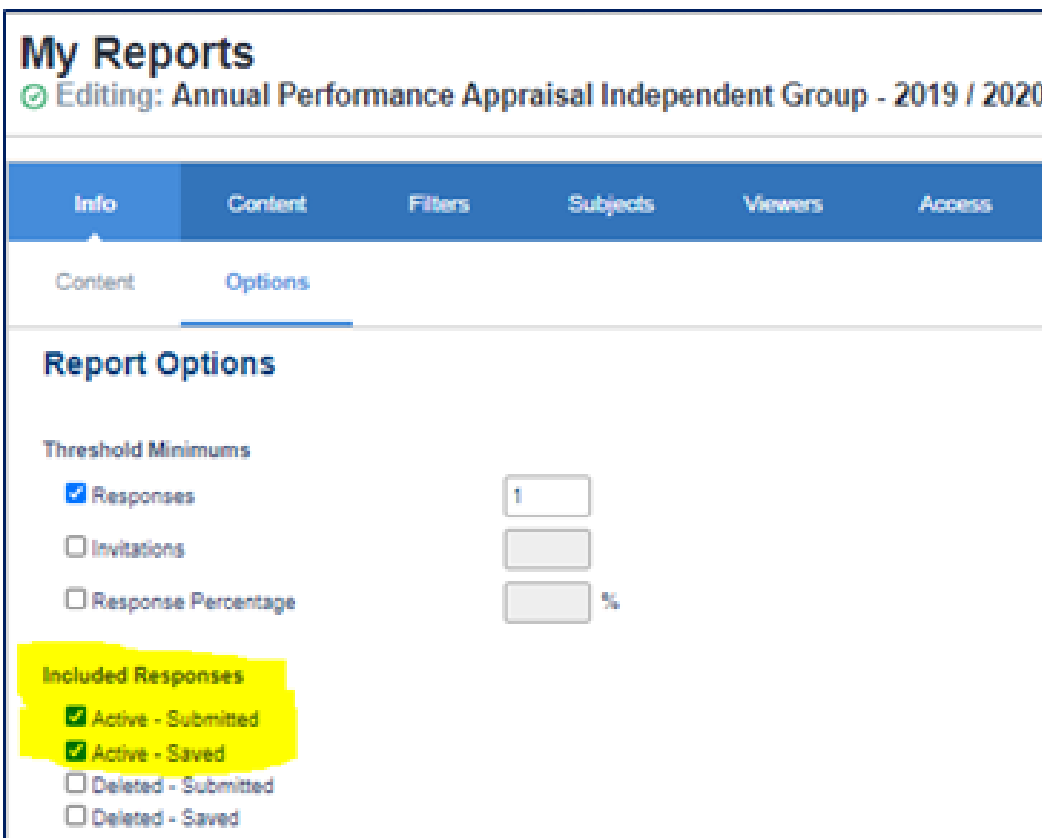

• Enable for both the Saved and Submitted responses to display a report

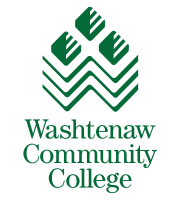

### **Blue Dashboard Access**

- All participants access the Blue Dashboard with all Tasks and Reports via a link in **Blackboard**
- Direct link that we email  $\bullet$
- Instructions for Employees and Supervisors are detailed and available on the same **Blackboard module**

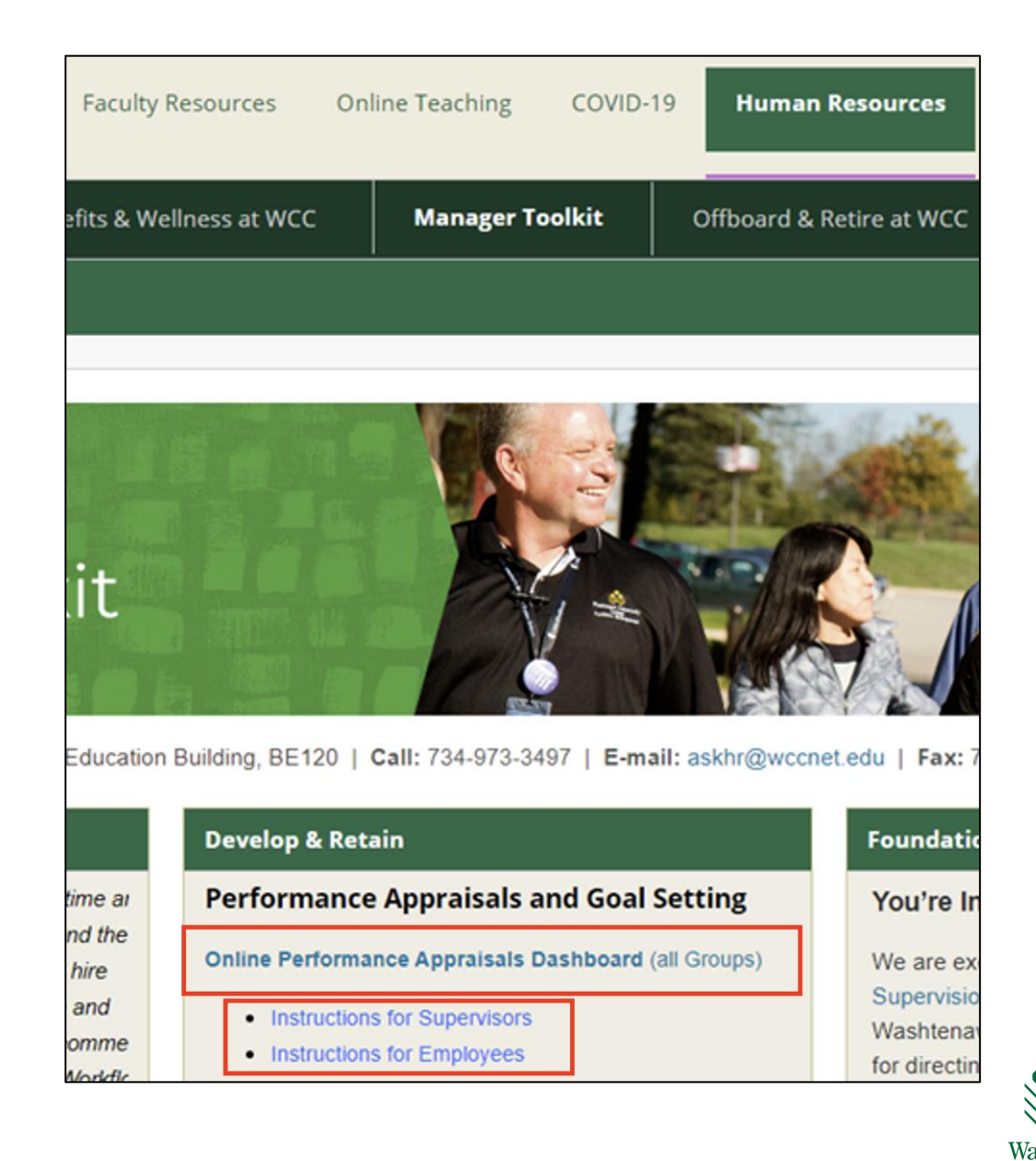

Community College

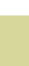

# **Process**

Direct Supervisor Employee Executive Officer

### **Direct Supervisor**

Direct Supervisor evaluates each of their employees and **saves** the survey

 $\mathbf{E}$ 

A Virtual meeting is arranged to discuss the evaluation with the employee, and with screen sharing the employee view either the Survey or the Report

The Report is available to participants, although it updates overnight. Some supervisors emailed the pdf version to their staff member prior to the virtual meeting

After the review and when all changes are made on the Direct Supervisors form, the Direct Supervisor **submits** the survey

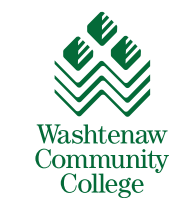

### **Employee**

- Review Acknowledgement
- Optional Comments
- Signature and Date

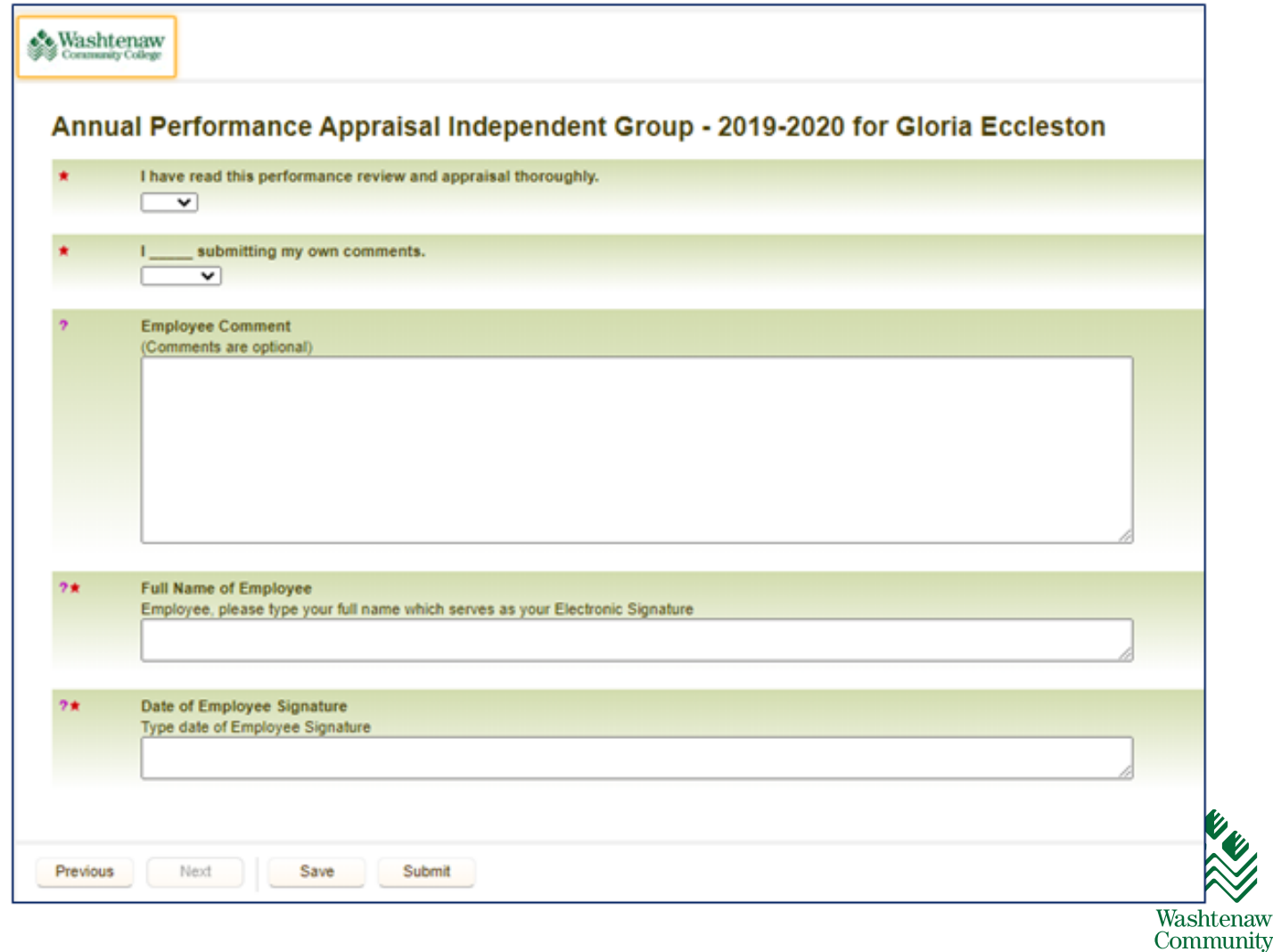

ıtenaw

College

### **Executive Officer**

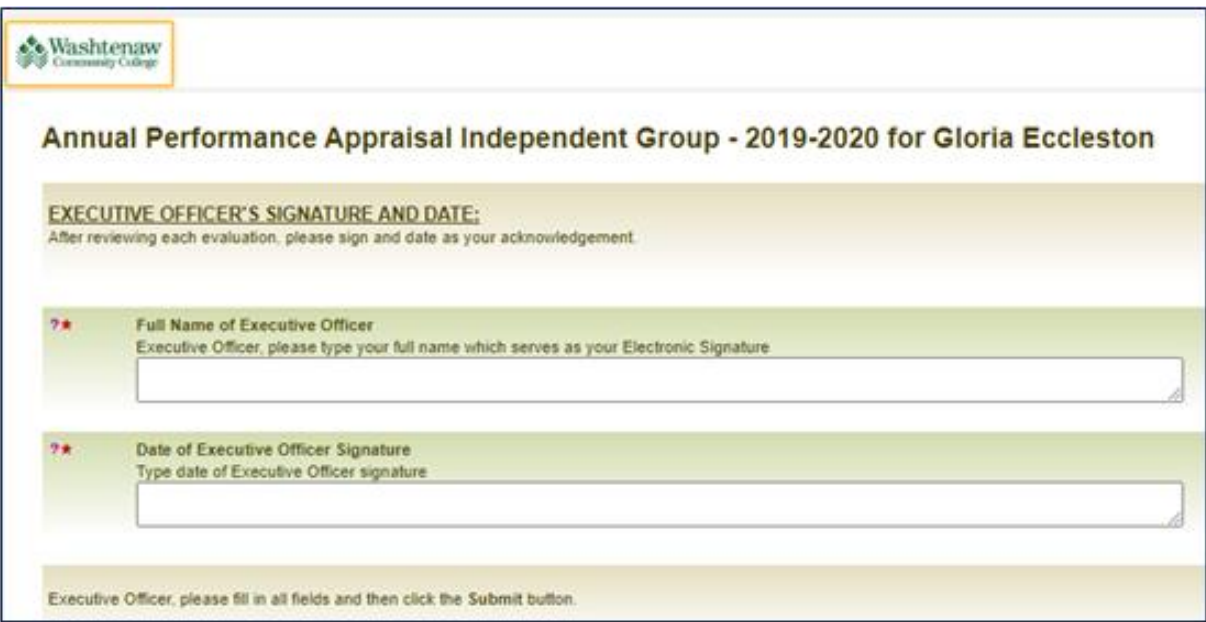

- Similar electronic acknowledgement and sign off
- No meeting with Direct **Supervisor**
- Must reference the Report for specifics

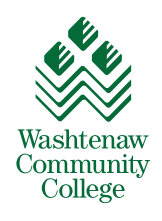

### **Challenges**

New client (HR Dept) and audience to service

> Not familiar with this team and their working style

# **Challenges**

No one was familiar with 360s

Client was not aware of capabilities, nor were we totally versed in all of the options

> They were not familiar with the tool

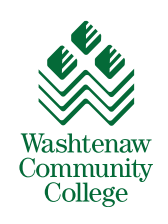

### **Challenges - Datasources**

- Created datasources specific to project
- Problem: anyone involved with more than one group had to select a datasource at login
- Those involved in the Student surveys and the new Performance appraisals must also select a database
- We built datasources and did not use them but we were unable to totally delete these datasources and definitions

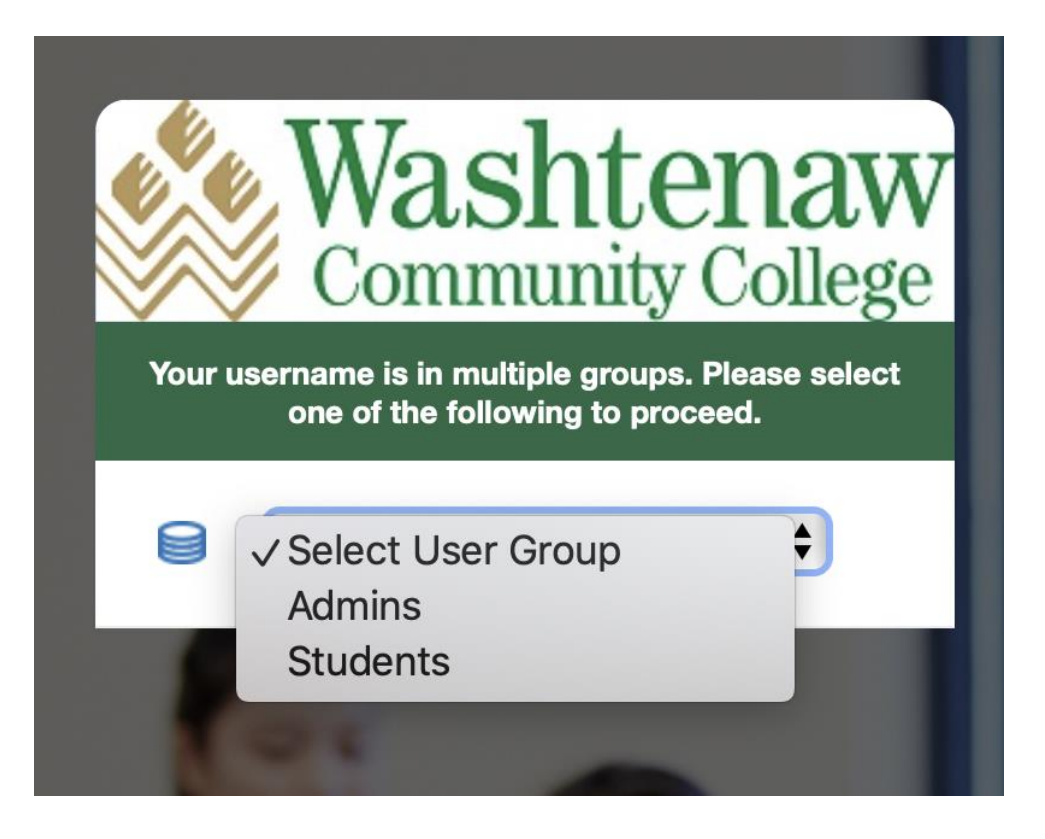

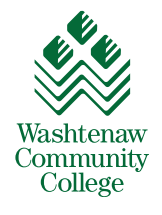

### **Challenges – Presentation**

- We wanted it be as close to perfect as possible for good campus buy-in
- Font size was reported as too small after the project was published
- Text wrap for the open comment boxes was controlled by the width of the comment box (as percentage) as opposed to number of characters
- Had to increase font size and include text wrap in each comment box

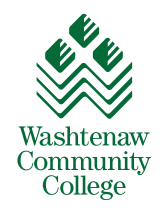

### **Challenges – Testing and Sharing the Reports**

#### • Testing was difficult

- o Process was not clear
- o Changes and suggestions were coming from too many directions

#### • Reports process and update overnight

- o Reports cannot be shared immediately with their employee
- o Direct Supervisors must wait for overnight process to occur
- o Manual Update from the Publish tab, and then Save the Report
- o Saving the report alone does not update it

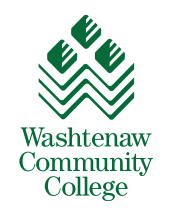

# **What we Discovered**

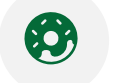

#### Simple is best

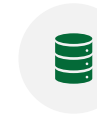

**ini** 

Single definition, with single datasource streamlines the users workflow

# **Discoveries**

ilit<br>Alith<br>Militi

You have to remember to add the members to the Global group in each project – they are independent groups

Working with HR they suggested things before the employees and supervisors were exposed

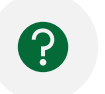

Multiple answer question type prompts

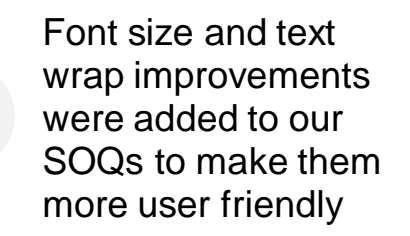

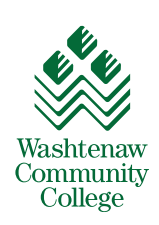

Report processes overnight

# **Discoveries**

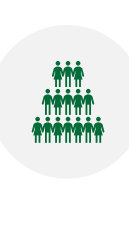

If you have more than one similar projects to create, or multiple yet similar reports to build, get one done before tackling the second project. Many of the components can be recycled by copying the project or report and thus saving a lot of time

For the future – work with Explorance team as the Other field the associated comment didn't show on the reports

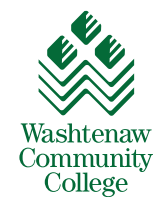

### **Discoveries: SVM and Fixed Date**

- SVM is not linked with your report distribution if you have a fix distribution date
- The fixed date means that all reports will be distributed on that date
- If new appraisals are added to the report after the distribution date, the reports for those employees will be immediately be available, since the distribution date is in the past

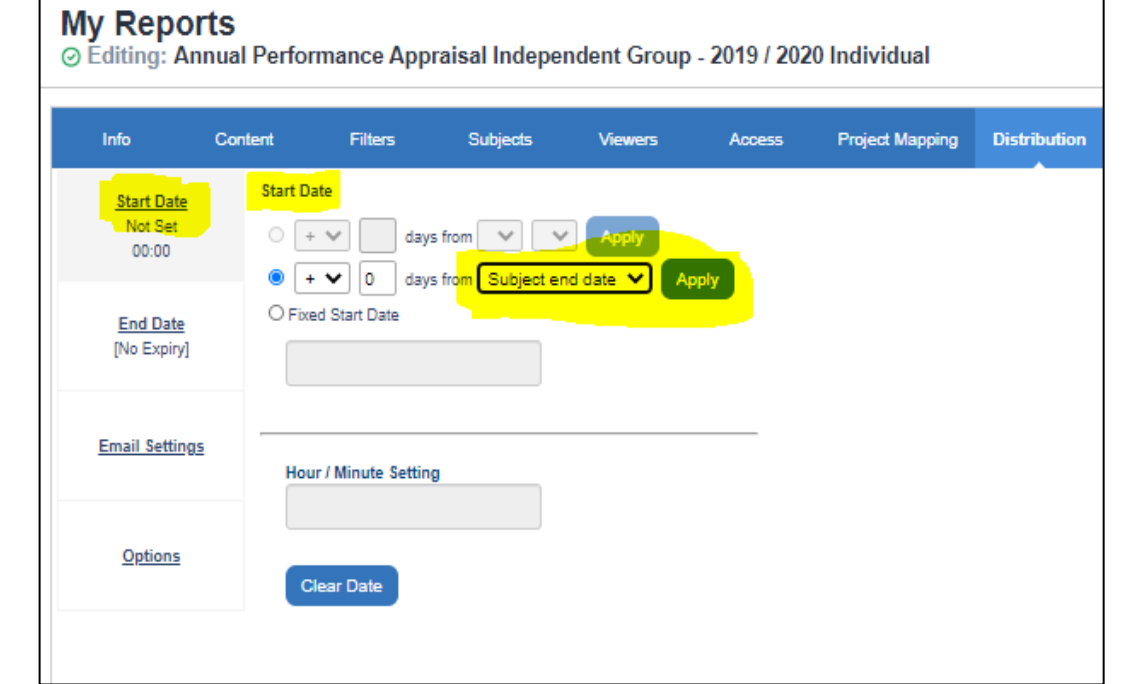

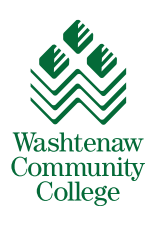

### **Summary**

- Challenges a lot
- Discoveries a lot
- Opportunities a lot
- Support a lot

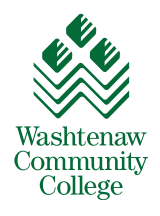

# **Questions?**

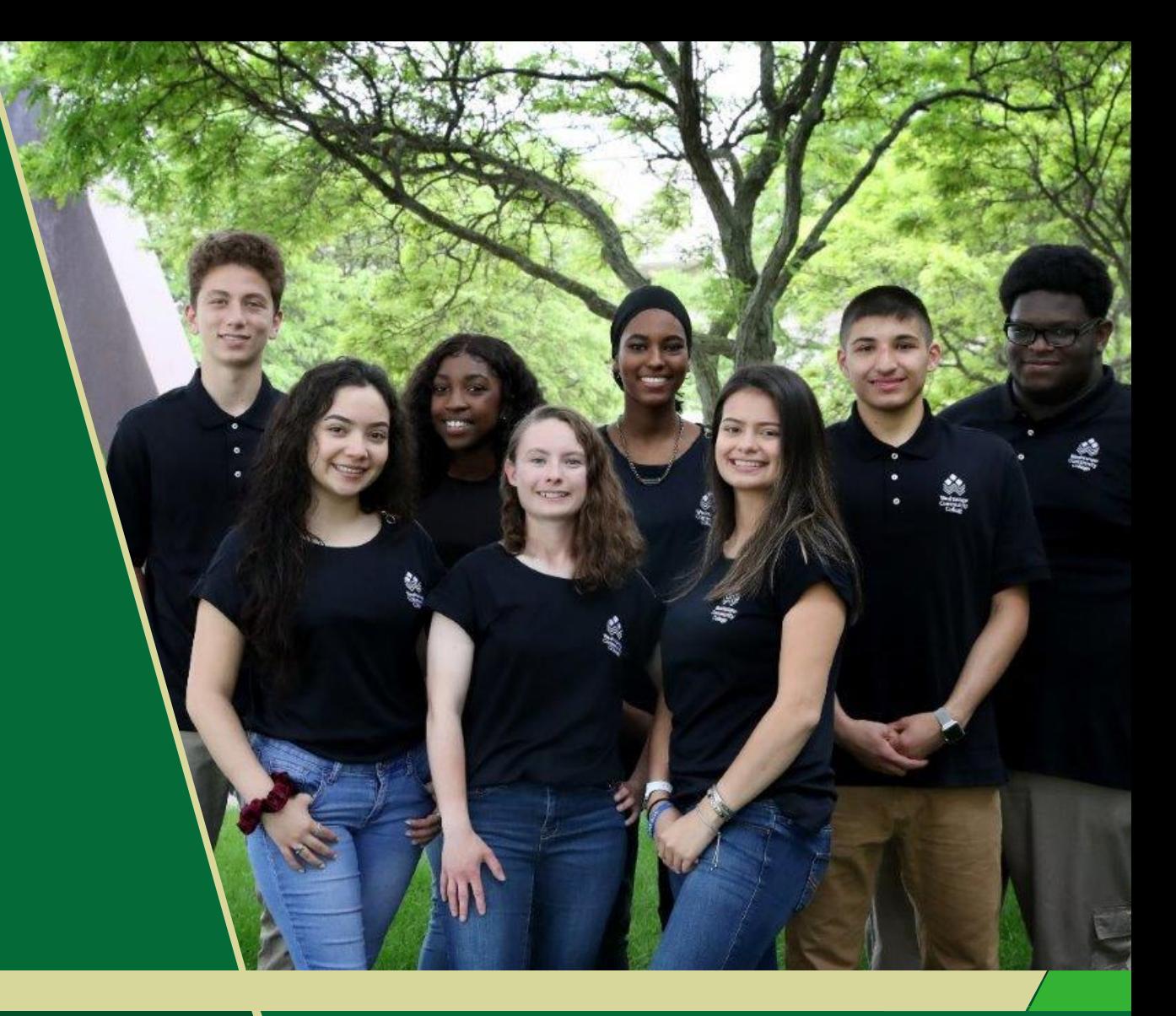

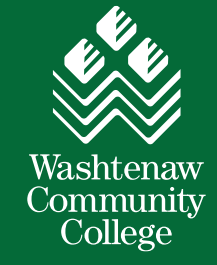